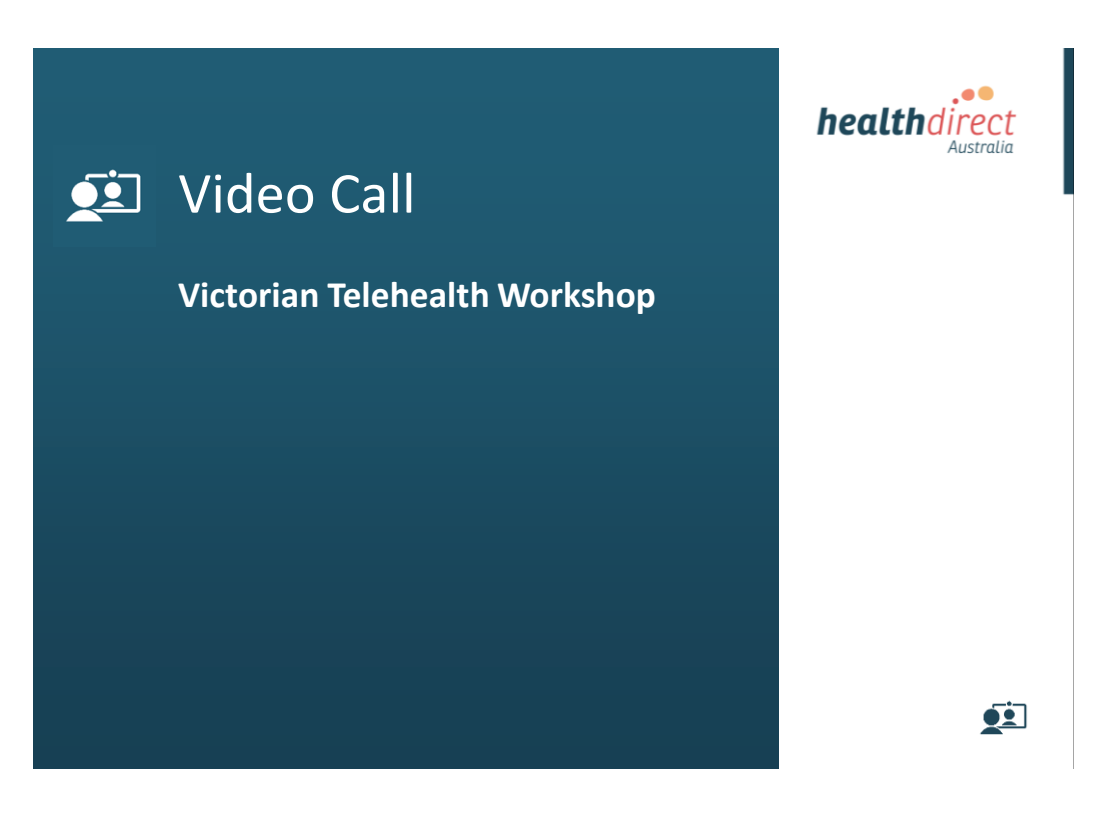

## Agenda

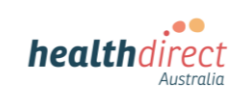

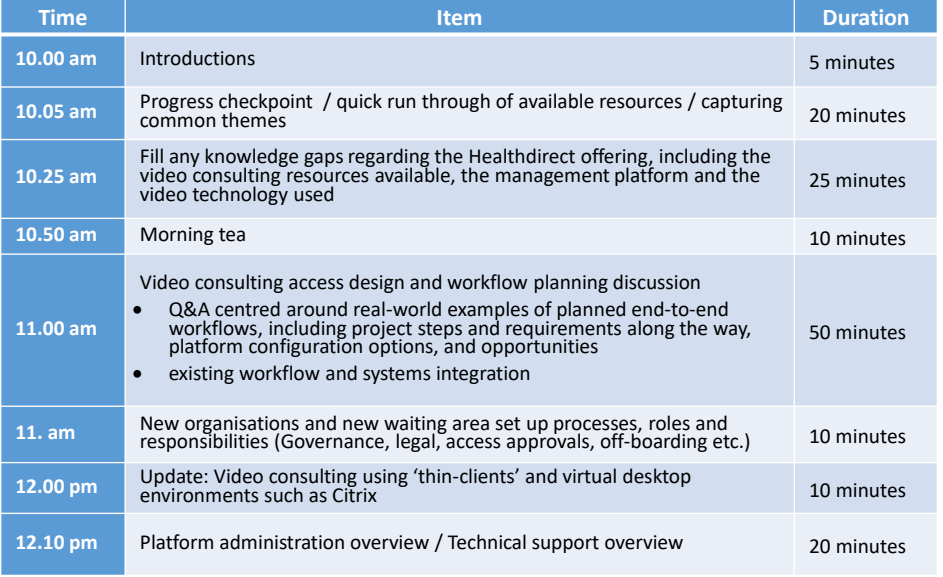

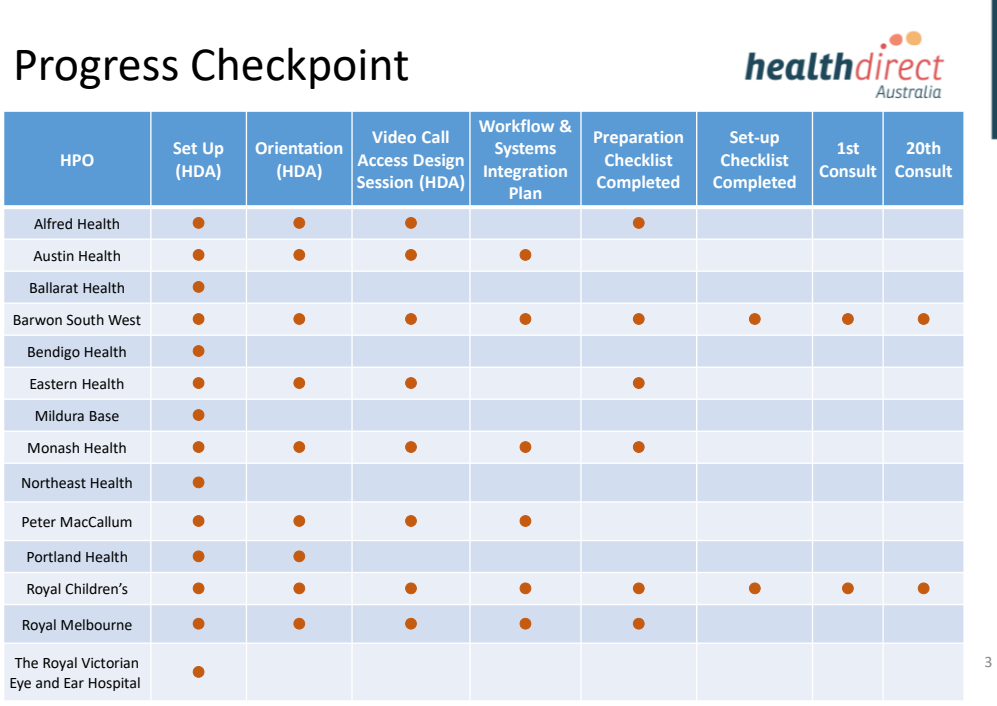

## What is Video Call?

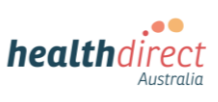

### **Business-as-usual video call access to your health services**

Video Call is a suite of services and web-based management platform that helps you offer consumers video call access to your services as part of day-to-day operations.

### **Key Points**

- Video Call offering is purpose-built for health
- Collaboration focuses on overall outcomes, not just technology
- Emulates typical models of care (such as waiting areas or reception desks)
- Video simply replaces the transport element of your normal workflow
- Consultations are managed through a clinic's existing processes and systems, and run in alignment with other consultations
- Create a Video Call *Waiting Area entry button* with just a few clicks, then copy and paste the code into your website
- Health-grade privacy, security, and data protection provides protection and confidence for consumers and clinicians
- The technology used for the call itself (WebRTC) is a web standard  $\bullet$

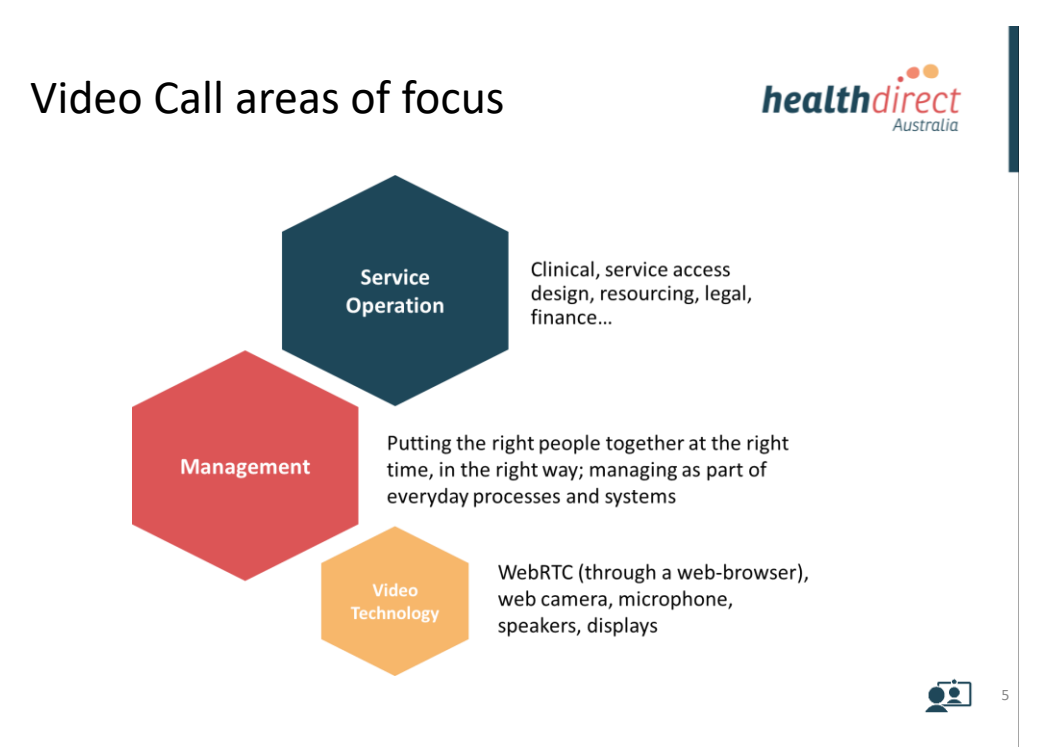

## Video Call Resource Centre

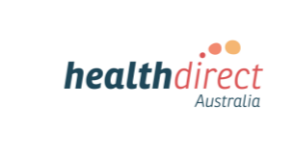

### **https://vcc.healthdirect.org.au/resourcecentre**

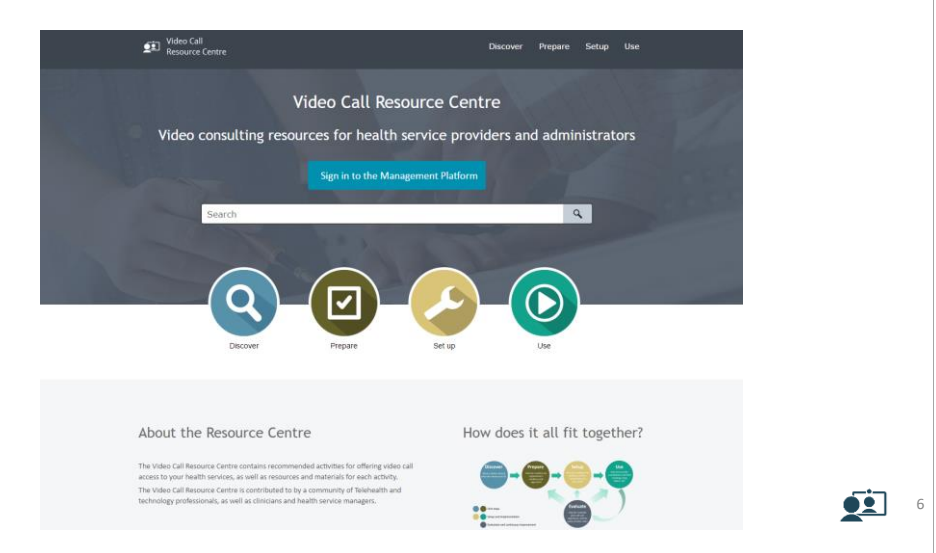

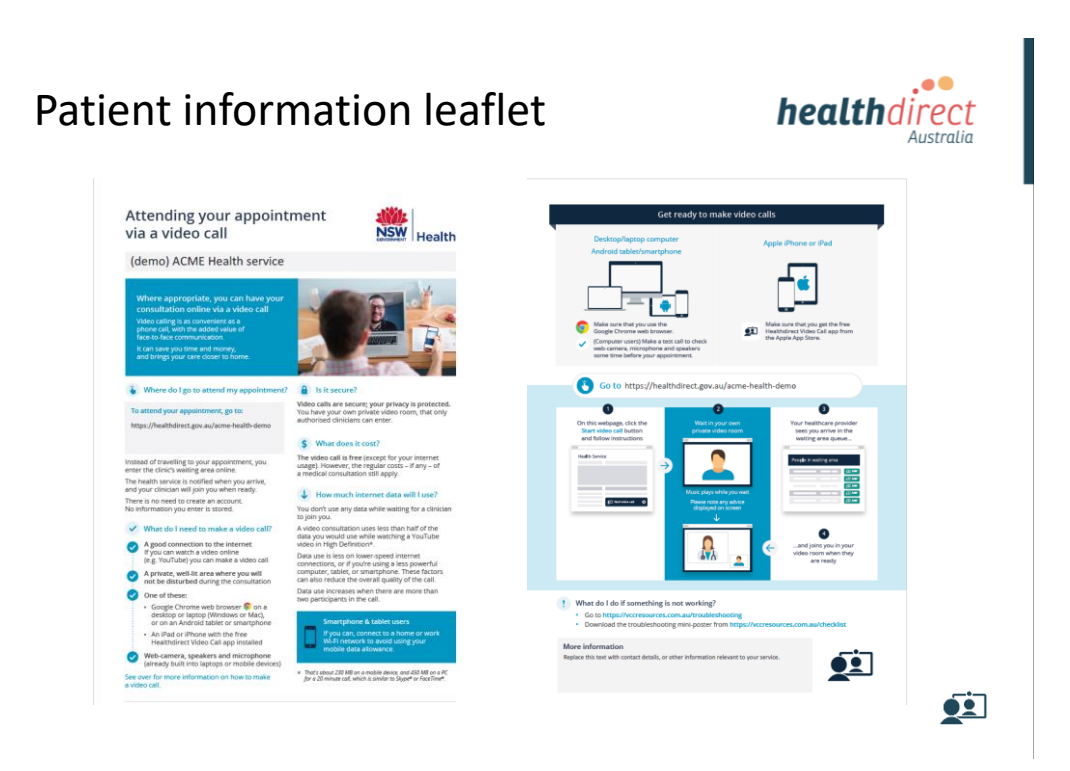

## Preparation Guide

## **https://vcc.healthdirect.org.au/resourcecentre**

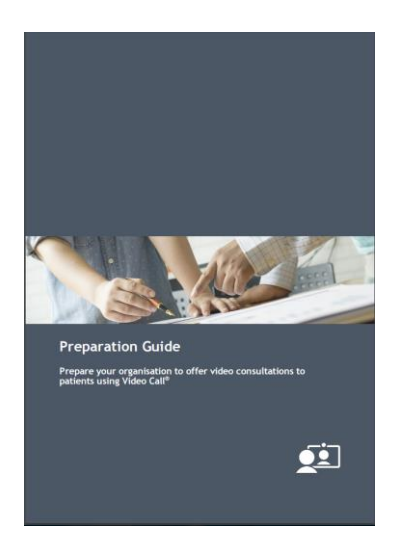

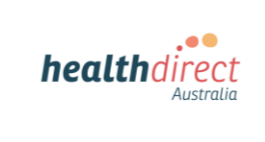

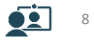

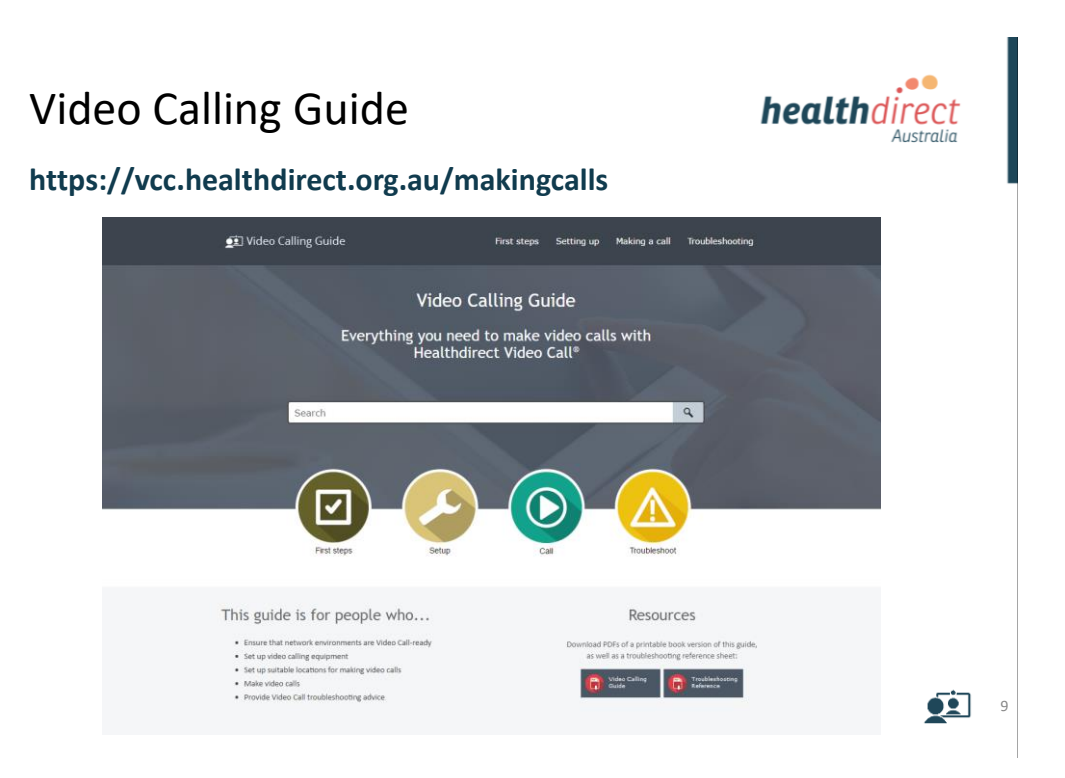

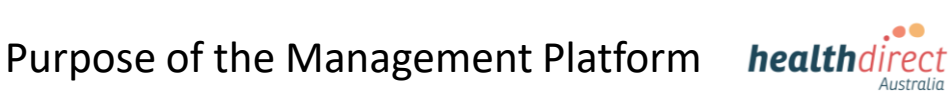

## **Consultations with patients Team-based conferencing**

- One-on-one consultations (doctor (s) /patient).
- Group consultations (doctor/patient/patient relative/translator)

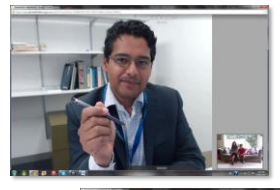

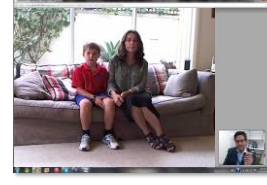

Consultations within an organisation (4-6 sites max)

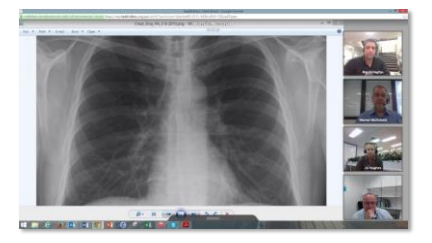

 $\overline{1}$  10

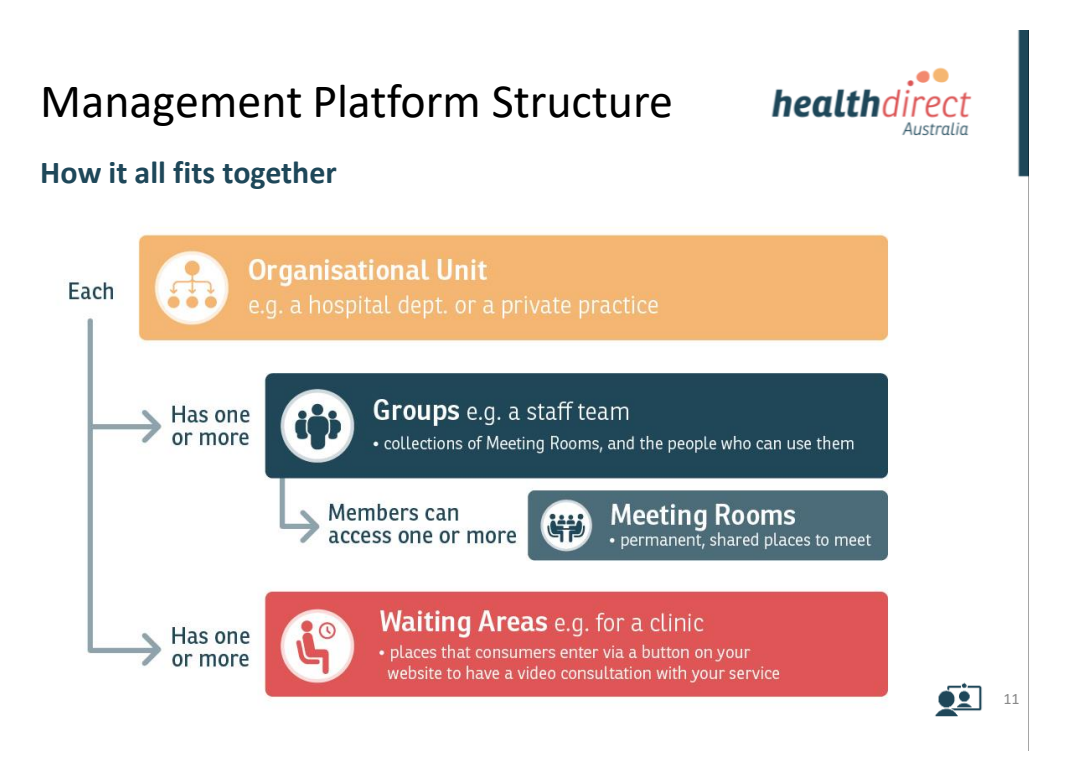

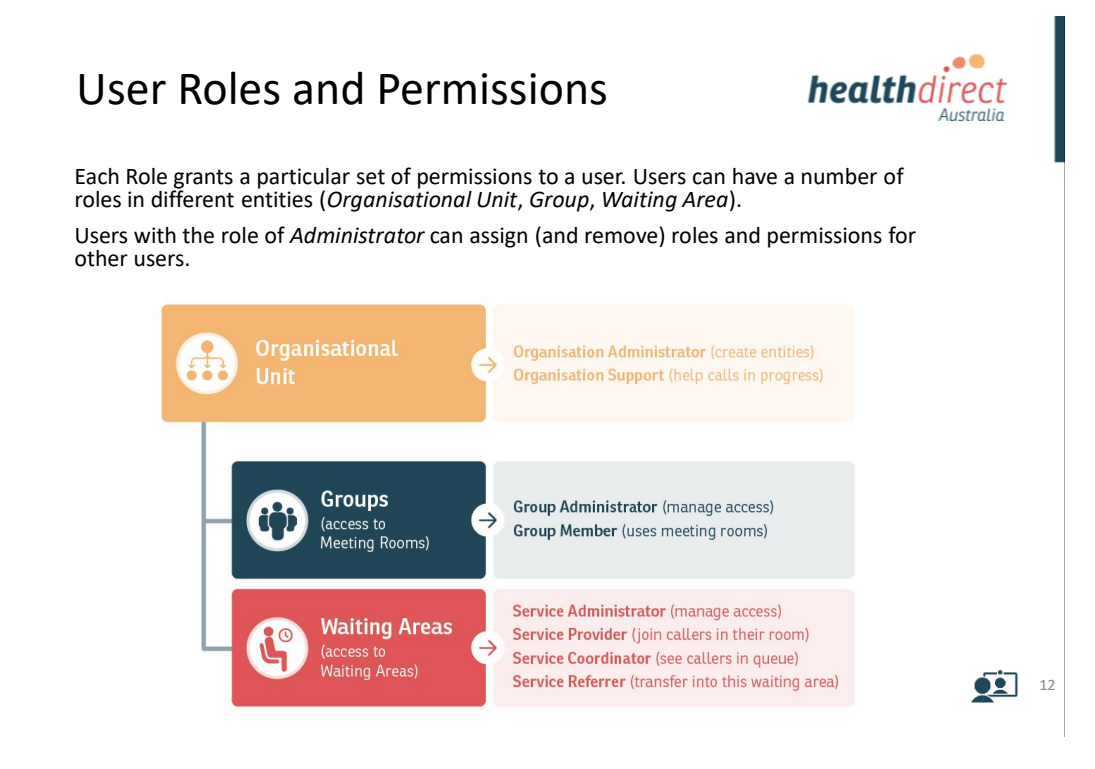

## Waiting Areas

Consumers enter a **Waiting Area** via a button on your website and wait in their own private video room until an authorised provider is ready to join them.

Providers are notified when a patient arrives, and can **Join** the patient's video room from their computer, tablet, or mobile device.

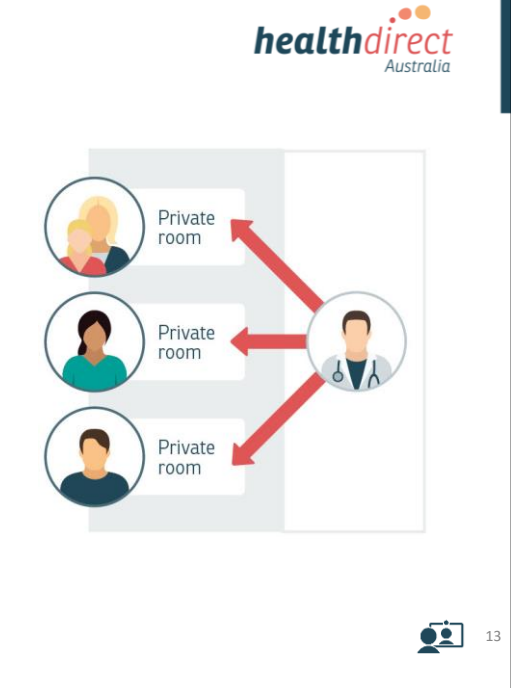

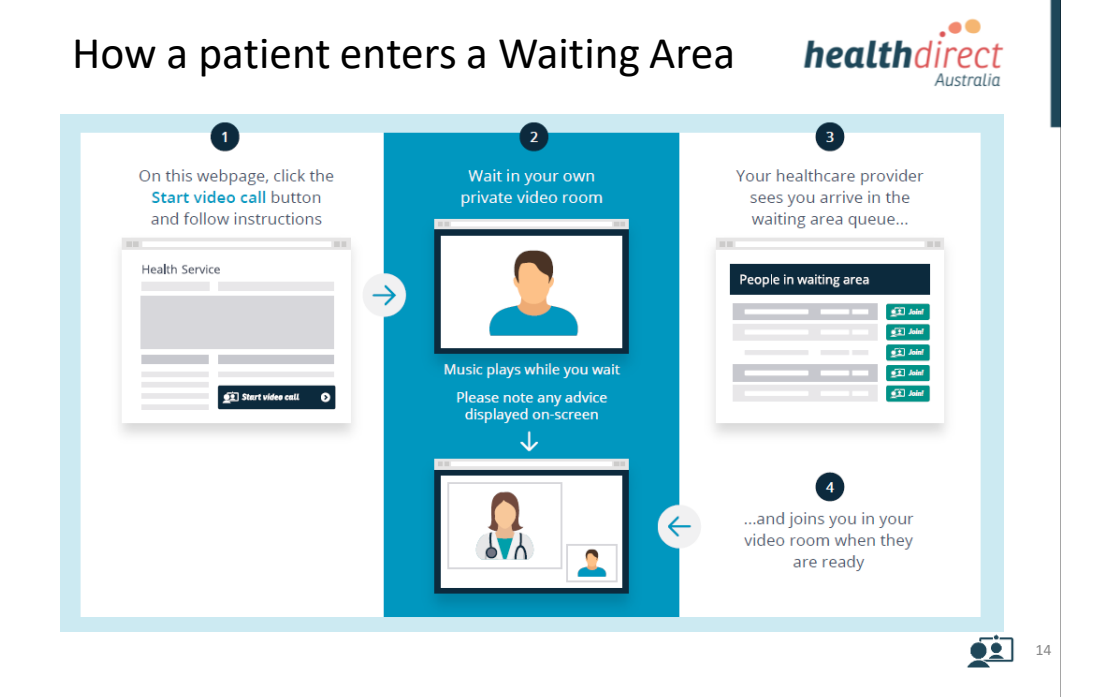

## Why use Waiting Areas?

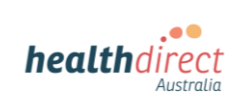

### **Advantages of using Waiting Areas**

### **Consumer Advantages**

- Arriving via a branded health website gives consumers confidence in who they are seeing
- Each patient waits in their own private video room (that is deleted afterwards), so it doesn't matter if a provider is running late, as there is no chance of patients running into each other
- Patients can be seen by any service provider that is authorised to see the Waiting Area
- Consumers can be transferred from one service to another without them having to disconnect and make a separate call

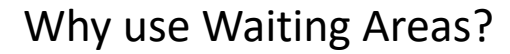

### **Advantages of using Waiting Areas**

### **Provider Advantages**

- Patients all enter Waiting Area the same way
- Clinicians go to one place to see all patients
- You don't have to send a different link for each appointment or clinician
- Familiar workflows and using existing systems reduces the need for training.
- Customisable workflows per service, alerts for clinicians, and messaging for consumers, transfer patients to a different service
- Consultations are managed through a clinic's existing processes and systems, and run in alignment with any other consultation.
- Patients and clinicians can be redirected to another website after call.
- Security and privacy for consumers and clinicians is optimised.
- Send an encrypted link via SMS or email for anyone to join the call. This may be a colleague, interpreter, or patient family member.

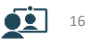

15

 $\bullet\bullet$ 

**health**direct

Australi

## Meeting Rooms

**Meeting Rooms** are permanent, shared locations in which you can hold video meetings. They support business workflows (*meetings*, or *person-to-person*).

Meeting Rooms are associated with **Groups**. If you are a member of a Group, you can use any of that Group's Meeting Rooms.

Account holders enter accessible Meeting Rooms from their dashboard; guests enter a Meeting Room using a provided link.

**Note:** Guests can only visit the room to which they have been invited, and cannot remain unaccompanied in the Meeting Room for more than 10 minutes.

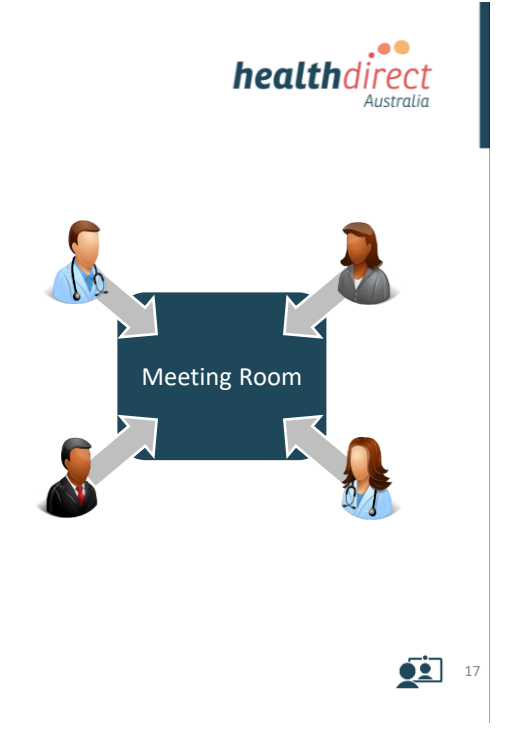

. .

Australia

**health**direct

How Meeting Rooms Work

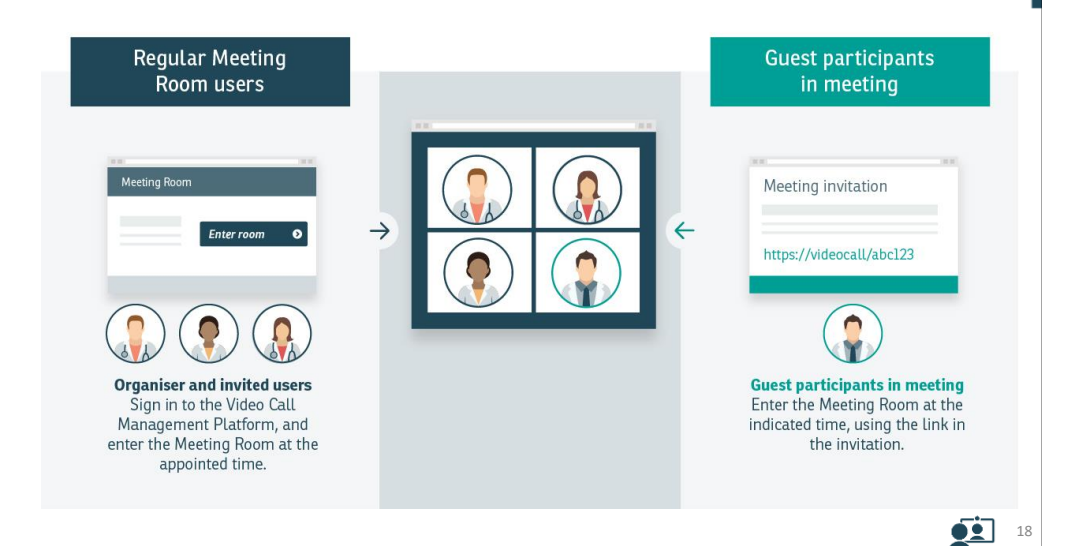

## Waiting Area or Meeting Room?

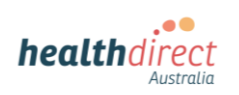

When it comes to choosing a Waiting Area or a Meeting Room, think about what happens today. Video call simply replaces the travel component of your business-as-usual operations.

If the person attending via video would normally travel straight to a physical meeting room, then use an on-line Meeting Room.

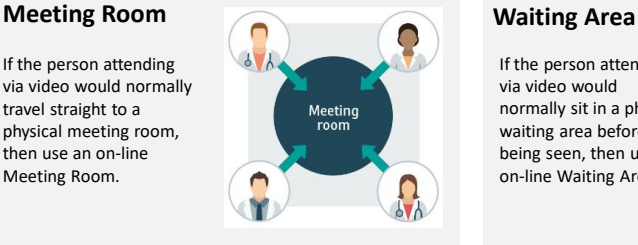

### **Participants:**

- Staff within your organisation, who hold meetings.
- Clinicians and patients involved in a case conference.

(**Remember**: A Meeting Room does not afford the same level of privacy for consumers as a Waiting Area, as other Group members may also have access.)

If the person attending via video would normally sit in a physical waiting area before being seen, then use an on-line Waiting Area.

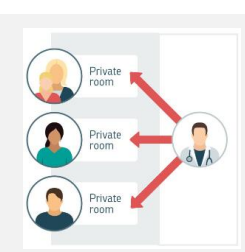

### **Participants:**

- A patient who would usually travel to a physical location (such as a clinic reception).
- A translator or support role, who would usually travel to a physical location to sit with a patient during their consultation.

Add a Waiting Area to your website

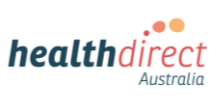

19

Provide access on your website so people can easily locate the 'front door' to the Waiting Area.

Create a Video Call **Waiting Area entry button** with just a few clicks, then copy and paste the code into your website.

### **Is your website HTTPS?**

- **YES**: (Recommended) Embed the Waiting Area on your website by inserting the provided script into your website's HTML source. (Consumers stay on your website.)
- **NO**: Direct patients to the default Waiting Area web page link. (Consumers leave your website.

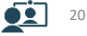

### o 6 Adding a Waiting Area to your website healthdirect Australia

### **Site is HTTPS: Embed buttons on your website (recommended)**

### **Advantages**

- Brand continuity and consumer confidence.
- Users remain within your website; the video call setup sequence appears as an overlay on the web page and requires no navigation to return to your website after the call concludes.
- Waiting Area-specific buttons dynamically display the availability status of the Waiting Area, based on its hours of availability.

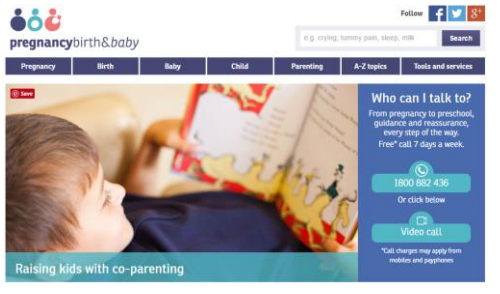

*Example: www.pregnancybirthbaby.org.au*

### **Technical note**

*This option requires an HTTPS secure web page*

 $\bullet\bullet$ 21

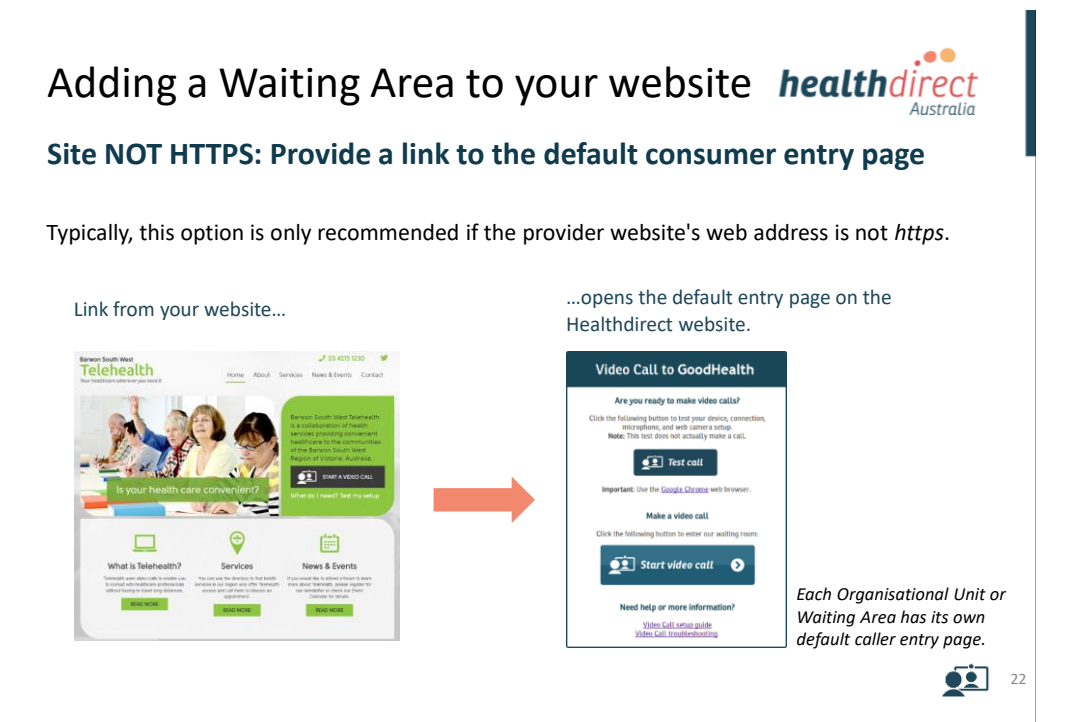

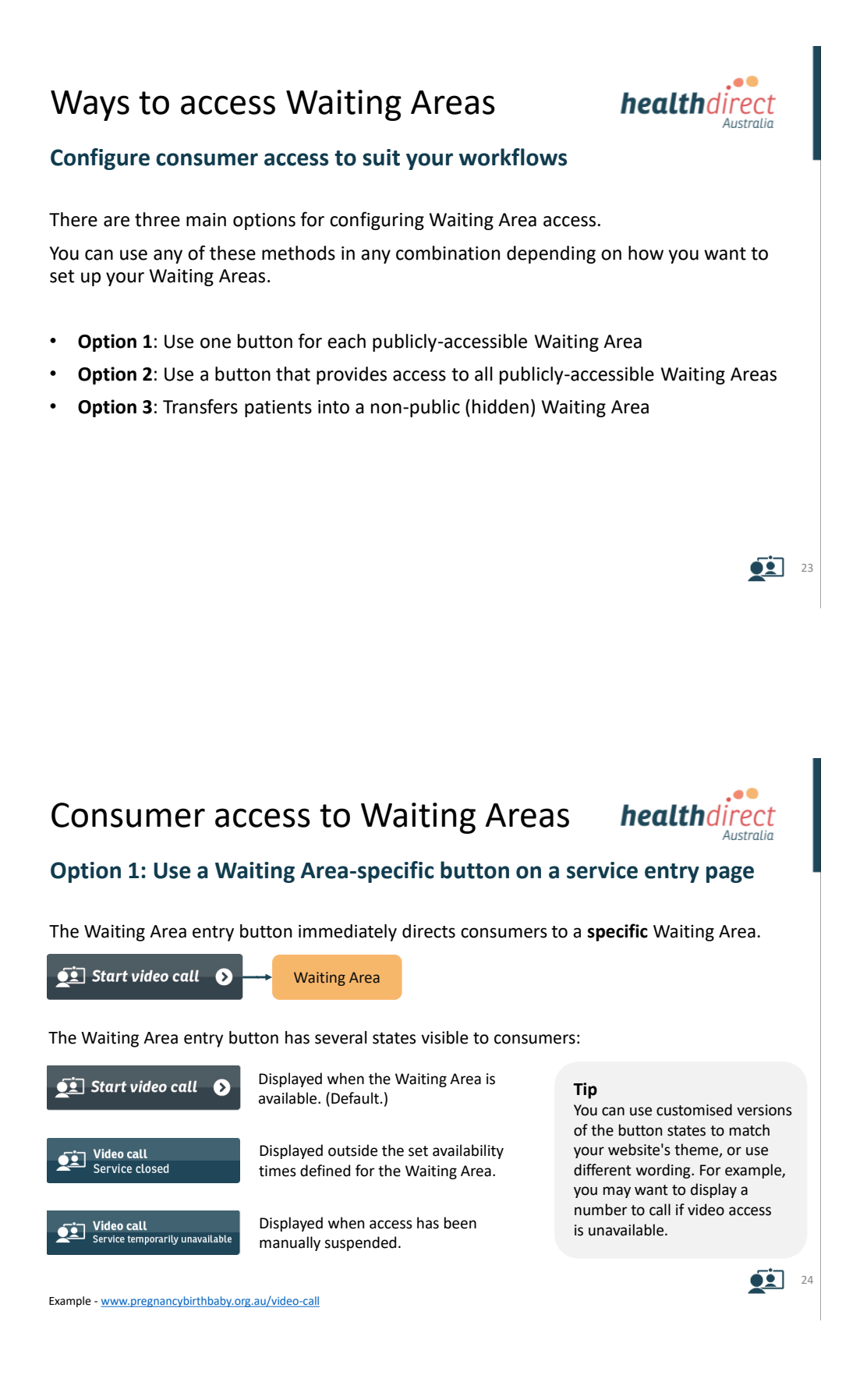

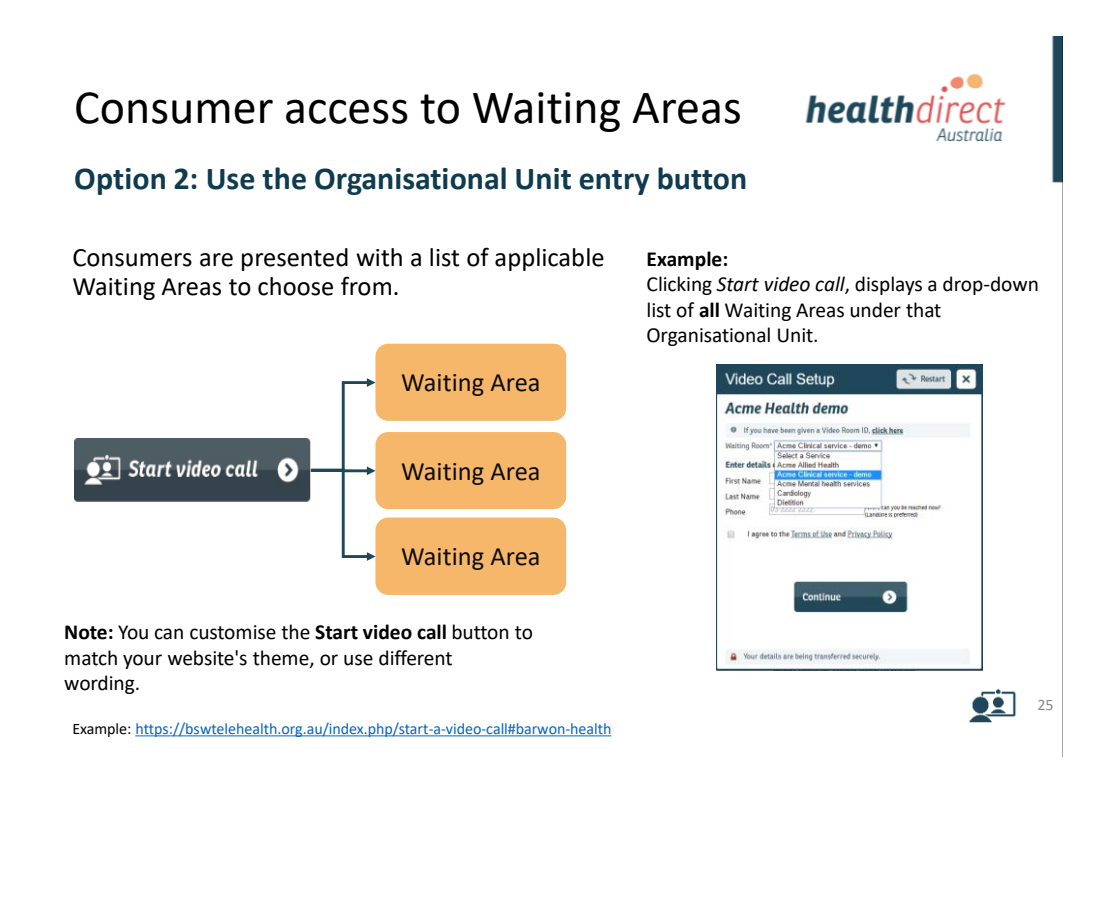

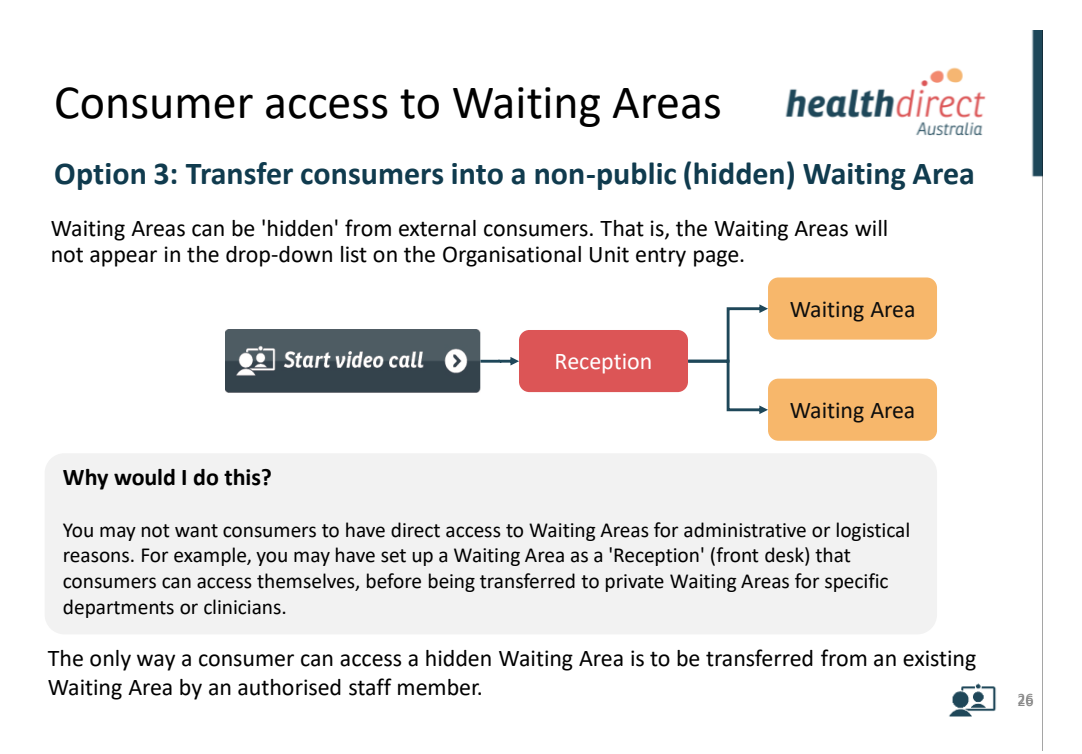

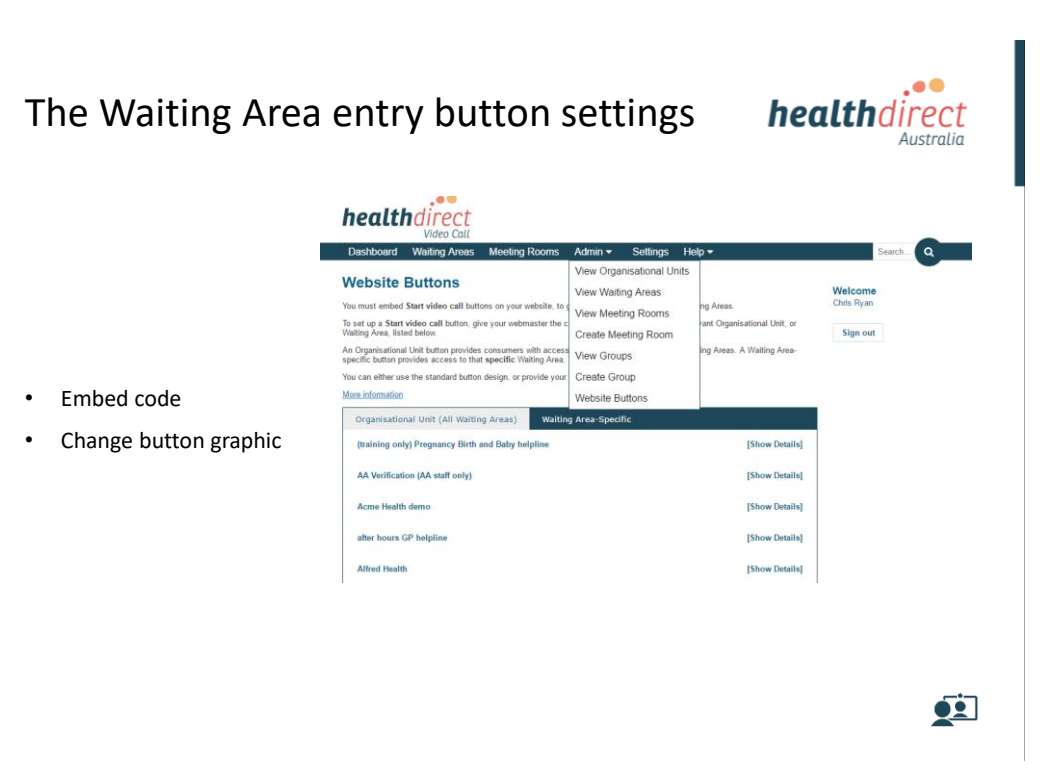

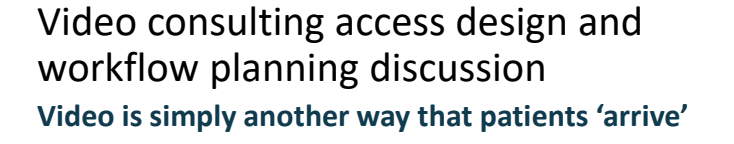

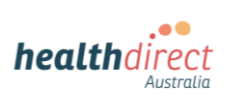

- In many cases, a video call is just another access option to an existing service.
- People arrive via your website instead of walking through the front door.
- Clinicians find patients in an online waiting area instead of a physical one.
- Avoid duplicating processes for physical and video attendance wherever possible.
- Video consultations should be requested, scheduled, booked, accounted for, and recorded through existing processes and systems, and run in alignment with any other consultation.

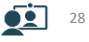

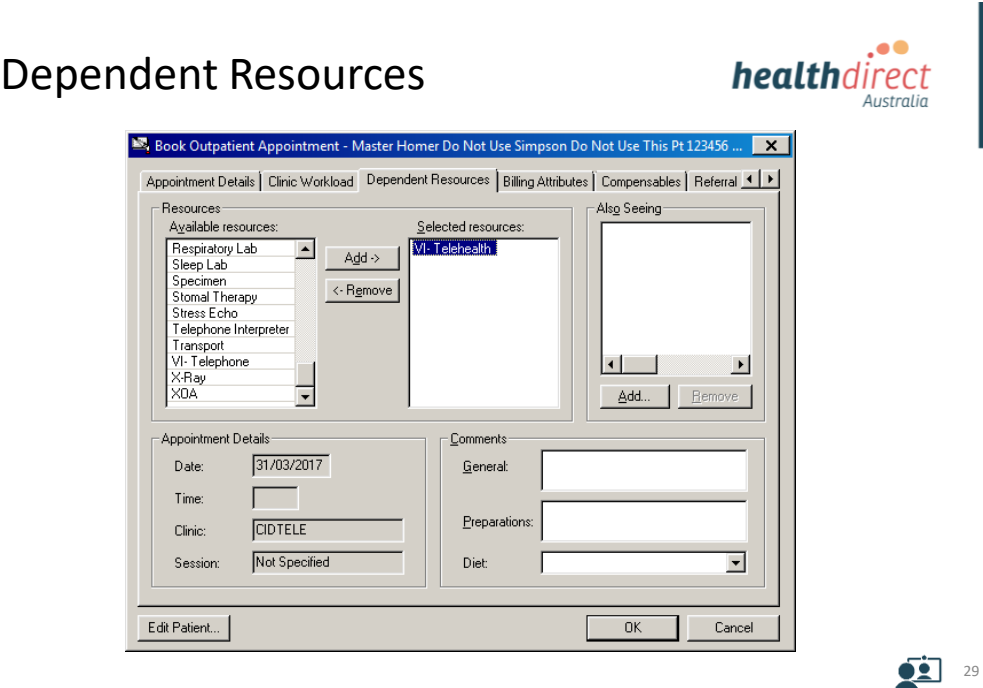

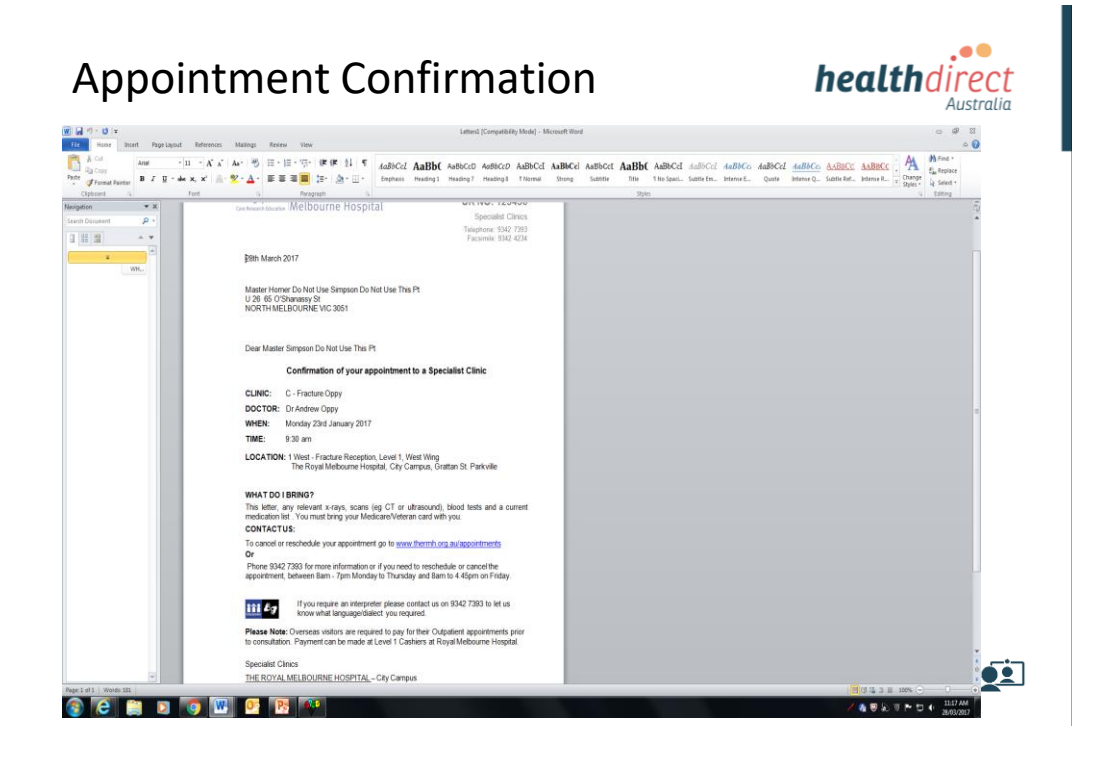

![](_page_15_Figure_1.jpeg)

![](_page_15_Figure_2.jpeg)

![](_page_16_Picture_1.jpeg)

## Call troubleshooting: Quick Reference

**One of the following: Windows PC** with i5 processor and 3GB of RAM (Windows 7 or later) **Apple Mac** with i5 processor and 3GB of RAM (OS X 10.5 or later) **Android-based smartphone or tablet**  (Android 4.3 or later) **iPhone or iPad** with the Video Call app installed (iOS 9 or later) More: **vccresources.com.au/requirements Meet minimum specs?**<br>One of the following:

### **Can't hear others?**

**Speakers/headset:** Volume at audible level? *(If external)* Plugged in securely? *(If powered)* Switched on? Being used by the computer? *Check computer's audio settings.* Hearing an echo? *Check computer's audio settings.* More: **vccresources.com.au/speaker**

### **Using latest Google Chrome?**

**Check version at www.whatbrowser.org Download new at www.google.com/chrome Update browser from chrome://help** 

### **Others can't hear you?**

**Microphone:** *(If external)* Plugged in securely? Being used by the computer? *Check computer's audio settings.*

Chrome using the correct microphone? *Click camera icon in Call Screen's address bar; check access and selected microphone.* Muted?

*Either Call Screen, or device's audio.* Other software using the microphone? (Example: Skype also running) *May require computer reboot.*

More: **vccresources.com.au/mic**

![](_page_16_Picture_16.jpeg)

.. **health**direct Australia

**Remember: Many call issues can be resolved by clicking**

### **Can't see?**

**Web camera:** *(If external)* Plugged in securely? Chrome using the correct camera? *Click camera icon in Call Screen's address bar; check access and selected camera.* Other software using the camera? (Example: Skype also running) **May require computer rebo** Firewall settings allow video stream? *Ask whomever looks after your firewall for help.*

More: **vccresources.com.au/camera**

### **Bad video/audio quality?**

Connection to Internet okay? *Check speed and latency at www.speedtest.net* Others on the network using lots of bandwidth? (Example: Watching Netflix or YouTube)

69

# Video consulting using 'thin-clients' **health**direct and virtual desktop Australia • Use of 'thin-client' hardware (typically deployed when using Citrix virtual desktop) presents issues for high fidelity video consulting due to the lack of processing power at the endpoints, and typical in-built camera specifications. • Healthdirect working with hospital IT departments that use thin-clients. • Working party proposed to provide advice and options 02 35

## Administering the platform

- Add people to a Waiting Area or a Group
- Configuring Org. Units, Waiting Areas, Groups and Meeting Rooms
- Add a new Waiting Area, Group or Meeting Room
- Download consultation reports
- Suspend video call access

![](_page_17_Picture_8.jpeg)

![](_page_17_Picture_9.jpeg)

![](_page_17_Figure_10.jpeg)

## Technical Training

![](_page_18_Picture_2.jpeg)

- How is Video Call technically different?
- Privacy and security
- Incident management
- Troubleshooting
- WebRTC Web Real Time Communications
- Network access
- Call quality versus Bandwidth

![](_page_18_Picture_10.jpeg)

![](_page_18_Picture_11.jpeg)

**healthdirect** 

Australia

# Contact information

General enquires (videocall@healthdirect.org.au) Liesl Carvalho 02 9263 9102

Primary contacts support (business hours eastern time) videocallsupport@healthdirect.org.au Joel Conlon 02 9263 9041

Primary contacts support (after hours) 02 9263 9050 | 0428 939 331

![](_page_18_Picture_16.jpeg)